## **Exclude pull requests and pull request comments**

Based on your review workflow, there may be a need to exclude PRs from your reports that impact your review metrics. Using the features outlined below, exclude PRs from your reports using regular expressions. Common use cases:

- Work in progress PRs (WIP)
- Draft PRs

Exclude PR comments from your reports and metrics using regular expressions as well.

In this article

Excluding pull requests

Excluding pull request comments

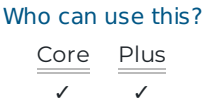

# Excluding pull requests

To exclude PRs from your reports you need the Configurations permission ().

If you have adequate permissions, go to the top navigation bar and click **Settings**. Using the left navigation under **Report Settings**, click **Configurations**.

Under the **General** tab, locate the **Pull Request to Exclude** section and click **Create rule.**

Add your regular expression and select where to match the expression on:

- Match on user Match your regular expression on the PR creator
- Match on title Match regular expression on the title of the PR.
- Match on label Match regular expression on the PR label (PR #1234)

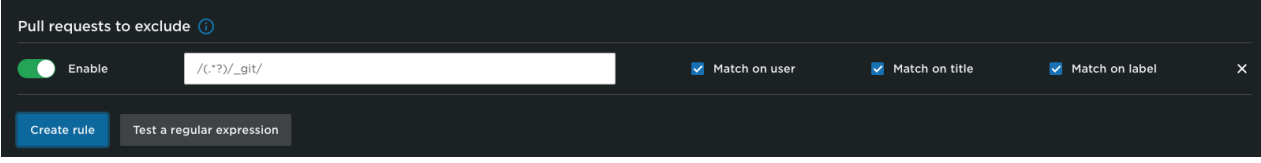

Test your regular expression on existing PRs by clicking **Test a Regular Expression**. In this modal you can input specific PRs to test on, or to view the most recent 100 PRs. This helps you ensure that your regular expression is matching the PRs you want to exclude. If a PR matches your regular expression, it will be labeled with **Matches**.

### Regular expression tester

Test your regular expressions on real pull requests.

### Regular expression tester

Test your regular expressions on real pull requests.

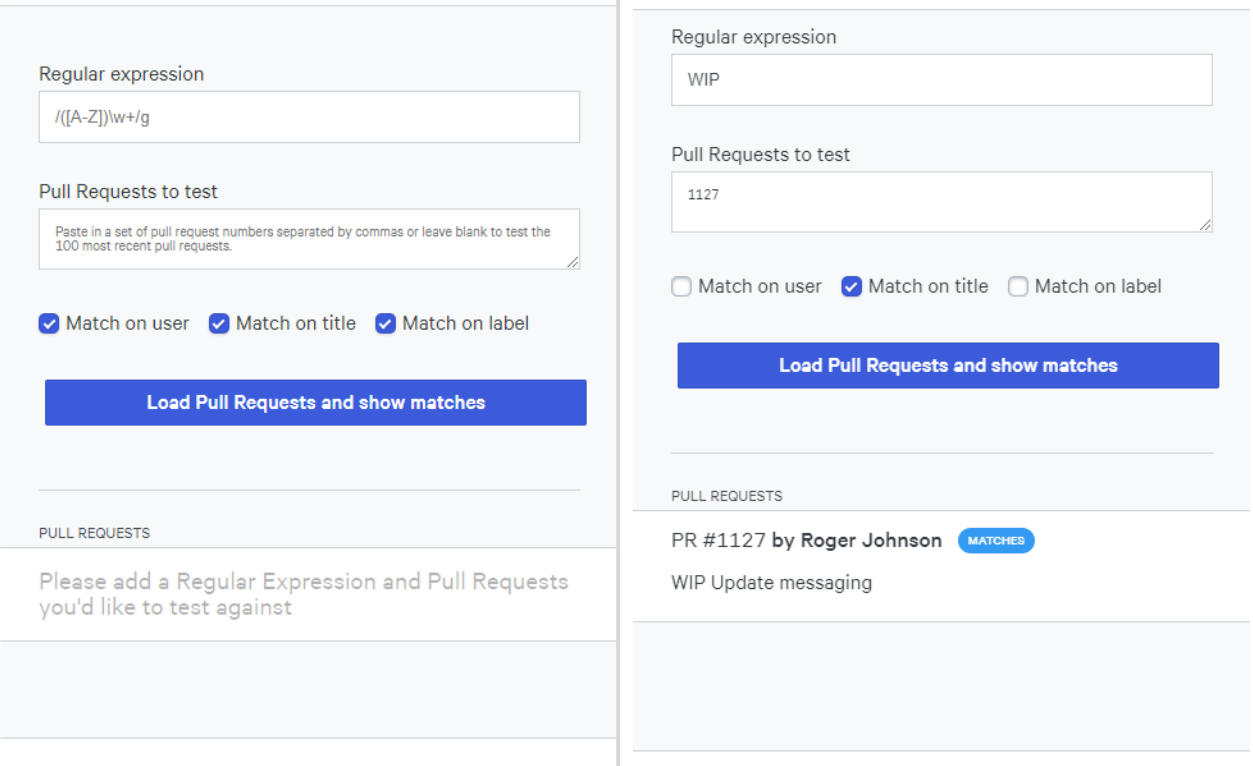

When you are finished adding in your rules click **Save Changes** at the bottom of the page, then confirm. You will be prompted to reprocess your PRs based on the exclusion rules.

**Note**: Changing Pull Request Tracking can cause slight delays in processing pull requests.

Once the PR reprocessing finishes, excluded PRs appear in your reports as depicted below:

#### **Work log report:**

Excluded PRs appear in the PR activity lane of the Work log report with a slash through the cells.

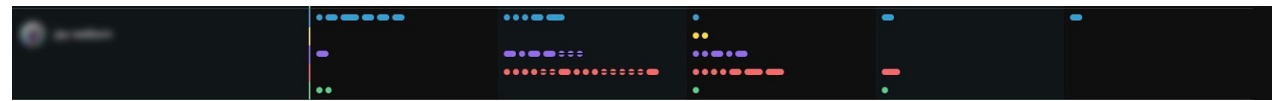

#### **Review and collaboration reports:**

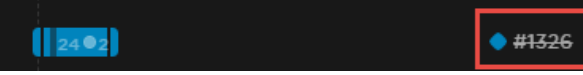

### back to top

# Excluding pull request comments

To exclude PR comments from your reports you need the Configurations permission (https://help.pluralsight.com/help/administrative-permissions).

If you have this permission, go to the top navigation bar and click **Settings**. From the left navigation under **Report Settings** click **Configurations.**

Under the **General** tab, locate the **Pull Request Comments to Exclude** section and click **Create rule.**

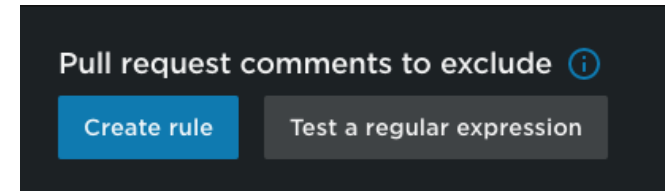

Add your regular expression and select where to match the expression on:

- Match on user Match on comment author
- Match on text Match on comment text

Test your regular expression on existing PR comments by clicking **Test a Regular Expression**. In this modal, input your regular expression and test it against the most recent 100 PR comments. This helps you ensure that your regular expression is matching the PR comments you want to exclude. Any comments that match your regular expressions have a blue **Matches** label on the right.

If you already have rules created, toggle them on or off.

When you are finished adding in your rule/s click **Save Changes** at the bottom of the page and confirm.

## Are you sure you want to save?

Cancel

Yes, save changes

Then you will be prompted to re-score your PRs based on the exclusion rules.

## You have updated your PR exclusion rules. Do you want to reprocess all PRs now?

Cancel

**Reprocess** 

Once the PR reprocessing finishes, excluded PR comments appear in your reports as depicted below:

### **Work log report:**

Excluded PR comments appear in the PR comment lane of the Work log report with a slash through them.

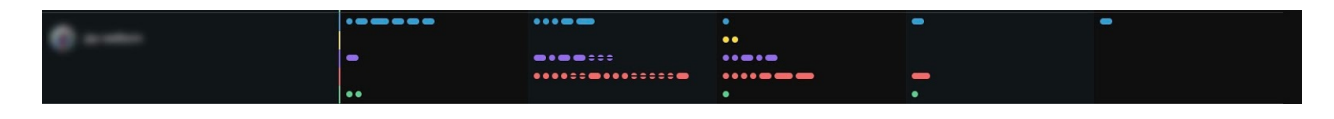

### **Review and collaboration reports**

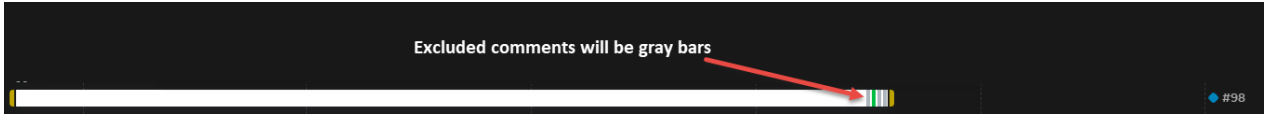

### back to top

If you need help, please email support@pluralsight.com () for 24/7 assistance.